## **How to Check the Status Once OBC Documents Have Been Presented?**

**Step 1: Locating and Checking the status of Export/Outward Bills for Collections on iTrade**

- Select **"Trade Services"**
- Select **"Export Collection"**
- Select **"Pending ECs" -** All the pending OBCs which are not processed/dispatched yet will be reflected here.
- Status **"Submitted to Bank"** means under process with Bank and **"Under approval by corporate"** means pending with approval token within your company.
- **Note:** if requests are not reflected here means requests have been processed and No pending OBC request to be processed.

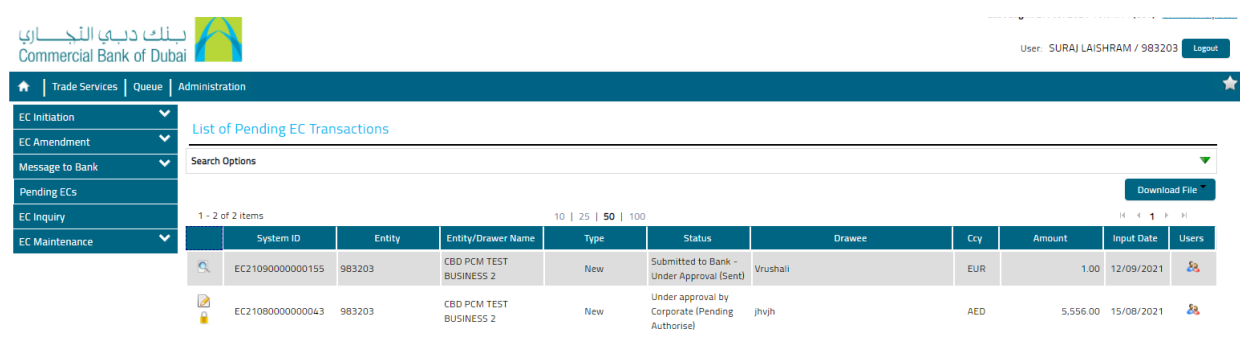